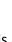

## **AFHCAN cart Quick Check Guide**

AFHCAN This is a recommended quick test to verify that an AFHCAN cart is correctly configured and performing as expected. It is assumed the user is trained to use AFHCAN cart software.

| Tested | Not | Ď      |                | a      | NOTE: Test all devices installed on your cart. List cart being tested (e.g. v4, Jaco)                                                                 |
|--------|-----|--------|----------------|--------|----------------------------------------------------------------------------------------------------|
|        |     | Tested | N <sub>o</sub> | Device | Name of Tester:Date: Cart Location:                                                                                                    |
|        |     |        |                |        | Log out of AFHCAN software. Shutdown telemedicine cart and restart.                                                                                   |
|        |     |        |                |        | Login to AFHCAN software. Write the version of the software here (e.g. v8.3)                                                                          |
|        |     |        |                |        | Create a new TEST case.                                                                                                    |
|        |     |        |                |        | Select a TEST patient.                                                                                                    |
|        |     |        |                |        | Forms: Add any form to the case and save.                                                                                                    |
|        |     |        |                |        | Scanner: Scan and save a document to the case (in black and white, grayscale or color).                                                               |
|        |     |        |                |        | Video otoscope: Capture and save an otoscope image to case.                                                                                           |
|        |     |        |                |        | List all Otoscopes used (e.g. Mcam)                                                                                                    |
|        |     |        |                |        | Digital Camera: Capture and save a digital photo to the case.                                                                                         |
|        |     |        |                |        | ECG: Perform an ECG and save report to the case.                                                                                                    |
|        |     |        |                |        | Tympanometer: Capture and save a tympanogram to the case.                                                                                             |
|        |     |        |                |        | Audiometer: Perform an audiometry test and save the report to the case.                                                                               |
|        |     |        |                |        | Spirometer: Perform a spirometry test and save the report to the case.                                                                                |
|        |     |        |                |        | <b>Vital Signs Monitor:</b> Blood pressure cuff, pulse oximeter, and thermometer are working. Vital signs are being pulled into a report on the cart. |
|        |     |        |                |        | Stethoscope (Store & Forward): Capture and save a few seconds of heart or lung sounds to the case.                                                    |
|        |     |        |                |        | Live Stethoscope: Ensure you can log in. Check both modes (transmit and receiving) that sounds are being sent .                                       |
|        |     |        |                |        | Zoom: Add a Zoom call outside of the case, test the camera and microphone to make sure operational.                                                   |
|        |     |        |                |        | <b>Exam camera:</b> Open Zoom, switch camera and verify image is coming from it. Do this with all cameras available.                                  |
|        |     |        |                |        | Circle all cameras that were tested: Mcam Horus 3 Versa 4 PTZ Webcam Other specify:                                                                   |
|        |     |        |                |        | Add a comment to the case.                                                                                                    |
|        |     |        |                |        | Archive the case.                                                                                                    |
|        |     |        |                |        | Logout of AFHCAN software.                                                                                                    |
|        |     |        |                |        | Cart is fully operational. (Note any discrepancies, use back of sheet if needed and contact your IT.)                                                 |
| Yes    | No  | )      | N/             | Α      | Were discrepancies reported to local IT? If so when                                                                                                   |
|        |     |        |                |        |                                                                                                    |

## **AFHCAN cart Quick Check Guide**

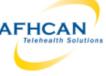

AFHCAN This is a recommended quick test to verify that an AFHCAN cart is correctly configured and performing as expected. It is assumed the user is trained to use AFHCAN cart software.

Describe any discrepancies found in detail. Attach photo of any error messages that were displayed.